# **ACG Documentation**

*Release 0.1.0*

**Pavan Bhargava**

**May 03, 2020**

# **CONTENTS:**

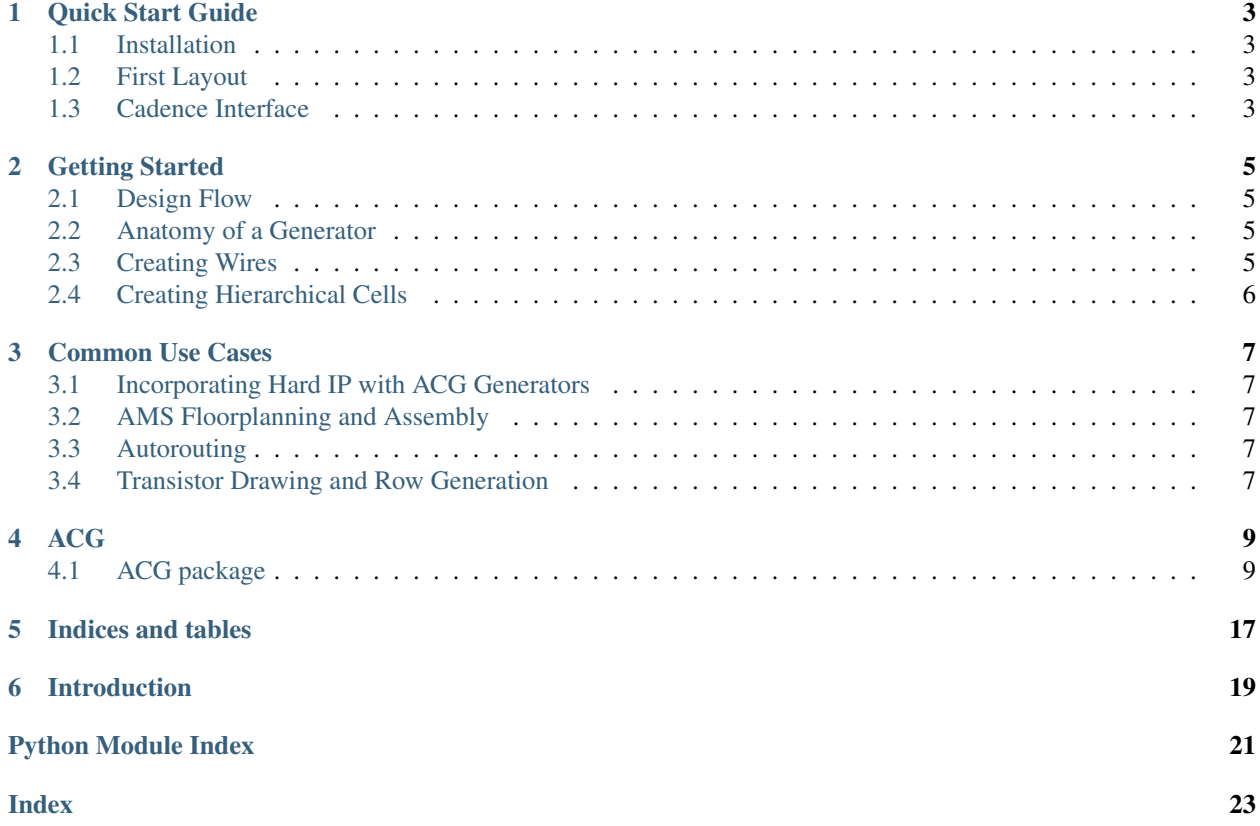

Ayar Custom Generator(ACG) is a package that enables full custom layout creation without a grid. It allows a designer to describe layout generation script in the Python language and automate the layout process

### **ONE**

## **QUICK START GUIDE**

<span id="page-6-0"></span>This chapter contains the fastest guide to getting your first generated layout.

## <span id="page-6-1"></span>**1.1 Installation**

TODO: Step-by-step procedure to set up ACG

- 1. clone and pip install ACG
- 2. set up example technology files
- 3. run a quick wiring example
- 4. show how to incorporate with cadence

### <span id="page-6-2"></span>**1.2 First Layout**

TODO: Step-by-step procedure to run a basic generator with a wire and a via

- 1. Show where the example script is
- 2. Describe how to run the script
- 3. Place a picture of what the output should look like

### <span id="page-6-3"></span>**1.3 Cadence Interface**

TODO: Step-by-step procedure to set up the Cadence interface, and generate your first OA file

- 1. Describe required lines to be added to the cdsinit files
- 2. Show how to change the generator to make an OA vs. a GDS

### **GETTING STARTED**

<span id="page-8-0"></span>This chapter contains a more detailed guide to understanding how to use the core ACG feature set

## <span id="page-8-1"></span>**2.1 Design Flow**

TODO: Explain high level architecture of ACG

- 1. All layout scripts are written as classes which subclass AyarLayoutGenerator
- 2. Your subclass of AyarLayoutGenerator defines how the layout should be drawn in terms of parameters that you define and technology constants
- 3. AyarDesignManager configures details about your technology, receives parameters from the user, and runs the generator to create an output layout.
- 4. Talk about spec files, and why they are useful

### <span id="page-8-2"></span>**2.2 Anatomy of a Generator**

TODO: Explain detailed information about the ALG class

- 1. AyarLayoutGenerator provides helper methods to place and manipulate shapes and hierarchically place other instances and run other generators. Consider it to be your palette of functions you can use to describe your layout procedure.
- 2. get\_params\_info() should be defined to set which parameters your generator expects.
- 3. AyarLayoutGenerator defines an abstractmethod draw\_layout() which contains the layout drawing algorithm in terms of your desired parameters.

Show pictures of how a few of the key functions work

### <span id="page-8-3"></span>**2.3 Creating Wires**

TODO: Explain how to create and move rectangles around

- 1. Explain philosophy of relative alignment and stretching
- 2. Provide examples of how to use the alignment and stretching functions, explain rectangle handles and edges.
- 3. Talk about tracks.
- 4. Briefly explain via creation methodology.

# <span id="page-9-0"></span>**2.4 Creating Hierarchical Cells**

TODO: Explain how to create an inverter

- 1. Show how to run a generator within another generator
- 2. Explain the difference between masters and instances
- 3. Show how to place and align instances
- 4. Emphasize cacheing of masters
- 5. Example design of an inverter

**THREE**

# **COMMON USE CASES**

<span id="page-10-0"></span>This chapter contains a set of examples that describe how to do several common design tasks.

## <span id="page-10-1"></span>**3.1 Incorporating Hard IP with ACG Generators**

TODO: Show how to make a buffer chain with custom designs

- 1. Describe how the cadence interface works
- 2. Show how to import a hand-generated cell as a master
- 3. Show an example of a cascading buffer chain

## <span id="page-10-2"></span>**3.2 AMS Floorplanning and Assembly**

TODO: Show a floorplanning design methodology.

- 1. Provide an example of quick placeholder layout arrangement
- 2. Describe a flow where designers incrementally update cells and how to adapt with floorplanning
- 3. Show power stripe creation

## <span id="page-10-3"></span>**3.3 Autorouting**

TODO: Show all the different autorouter types available

## <span id="page-10-4"></span>**3.4 Transistor Drawing and Row Generation**

- 1. Show an example of a transistor drawing generator with the example technology
- 2. Show how to use transistor row generators

### **FOUR**

### **ACG**

### <span id="page-12-3"></span><span id="page-12-1"></span><span id="page-12-0"></span>**4.1 ACG package**

### **4.1.1 Submodules**

**4.1.2 ACG.AutoRouter module**

### **4.1.3 ACG.AutoRouterExtension module**

### <span id="page-12-2"></span>**4.1.4 ACG.AyarDesignManager module**

**class** ACG.AyarDesignManager.**AyarDesignManager**(*bprj*, *spec\_file*, *gds\_layermap=''*) Bases: [object](https://docs.python.org/3/library/functions.html#object)

Class that oversees the creation of layouts, schematics, testbenches, and simulations. Overrides DesignMaster for more intuitive yaml file organization and handles the RoutingGrid in grid-free layouts

#### **generate\_layout**(*layout\_params\_list=None*, *cell\_name\_list=None*)

Generates a batch of layouts with the layout package/class in the spec file with parameters set by layout params list and names them according to cell name list. Each dict in the layout params list creates a new layout

- layout\_params\_list [:obj:'list' of :obj:'dict'] list of parameter dicts to be applied to the specified layout class
- cell name list  $[\cdot$ obj:'list' of :obj:'str'] list of names to be applied to each implementation of the layout class

#### **generate\_schematic**(*sch\_params\_list=None*, *cell\_name\_list=None*)

Generates a batch of schematics specified by sch\_params\_list and names them according to cell\_name\_list. Each dict in the sch\_params\_list creates a new schematic

#### **Parameters**

- **sch\_params\_list** (:obj:'list' of :obj:'dict') parameter dicts to be applied to the specified layout class
- **cell\_name\_list** (:obj:'list' of :obj:'str') list of names to be applied to each implementation of the layout class

#### **generate\_tb**(*tb\_params\_list=None*, *tb\_name\_list=None*)

Generates a batch of testbenches specified by tb\_params\_list and names them according to tb\_name\_list. Each dict in the params list creates a new set of th's

Parameters

- <span id="page-13-1"></span>• **tb\_params\_list** (:  $obj$ :'list' of :  $obj$ :'dict') – list of parameter dicts to be applied to the testbench generator class
- **tb\_name\_list** (:obj:'list' of :obj:'str') list of names to be applied to each implementation of the tb class

#### **import\_schematic\_library**(*lib\_name*)

Imports a Cadence library containing schematic templates for use in BAG, this must be called if changes to the schematic were made since the last run

**Parameters**  $\text{lib_name}(str) - \text{string containing name of the library to be imported}$  $\text{lib_name}(str) - \text{string containing name of the library to be imported}$  $\text{lib_name}(str) - \text{string containing name of the library to be imported}$ 

#### **load\_sim\_data**()

Returns simulation data for all TBs in spec file

**make\_tdb**(*layermap=''*)

Makes a new TemplateDB object. If no routing grid parameters are sent in, dummy parameters are used.

#### **run\_LVS**(*cell\_name\_list=None*)

Runs LVS on a batch of cells contained within the implementation library

Parameters cell\_name\_list (:obj:'list' of :obj:'str') – list of strings containing the names of the cells we should run LVS on

#### **run\_PEX**(*cell\_name\_list*)

Runs PEX on a batch of cells contained within the implementation library

**Parameters cell name list** (:obj:'list' of :obj:'str') – list of strings containing the names of the cells we should run PEX on

#### **run\_flow**()

Override and call this method to specify your design procedure when subclassing

#### **simulate**()

Runs a batch of simulations on the generated TB's. All parameters for simulation are set within the spec file

### **4.1.5 ACG.AyarLayoutGenerator module**

### **4.1.6 ACG.Label module**

### **4.1.7 ACG.LayoutParse module**

### <span id="page-13-0"></span>**4.1.8 ACG.PrimitiveUtil module**

#### Utility functions

ACG.PrimitiveUtil.**Md**(*direction*) Get direction/projection matrix

> Parameters direction ([str](https://docs.python.org/3/library/stdtypes.html#str)) – direction/projection parameter. Possible values are 'left', 'right', 'top', 'bottom', 'omni', 'x', 'y'.

Returns directional matrix

Return type np.array([[\[int,](https://docs.python.org/3/library/functions.html#int) [int\]](https://docs.python.org/3/library/functions.html#int), [\[int,](https://docs.python.org/3/library/functions.html#int) [int\]](https://docs.python.org/3/library/functions.html#int)])

# ACG.PrimitiveUtil.**Mt**(*transform*)

<span id="page-14-2"></span>**Parameters transform**  $(s \tau x)$  – transform parameter. possible values are 'R0', 'MX', 'MY', 'MXY', and 'R180'

Returns transform matrix

Return type np.array([[\[int,](https://docs.python.org/3/library/functions.html#int) [int\]](https://docs.python.org/3/library/functions.html#int), [\[int,](https://docs.python.org/3/library/functions.html#int) [int\]](https://docs.python.org/3/library/functions.html#int)])

```
ACG.PrimitiveUtil.Mtinv(transform)
```
Get inverse of transform matrix

**Parameters transform**  $(s \tau)$  – transform parameter. possible values are 'RO', 'MX', 'MY', 'MXY', and 'R180'

Returns inverse of transform matrix

Return type np.array([[\[int,](https://docs.python.org/3/library/functions.html#int) [int\]](https://docs.python.org/3/library/functions.html#int), [\[int,](https://docs.python.org/3/library/functions.html#int) [int\]](https://docs.python.org/3/library/functions.html#int)])

```
ACG.PrimitiveUtil.format_float(value, res)
```
Format float numbers for pretty printing

#### **Parameters**

- **value**  $(f$ *loat* $)$  number to be printed
- **res** ([float](https://docs.python.org/3/library/functions.html#float)) resolution

#### Returns

#### Return type [str](https://docs.python.org/3/library/stdtypes.html#str)

ACG.PrimitiveUtil.**locate\_xy**(*xy0*, *xy1*, *location*) Find a corresponding xy coordinate from location parameters

#### **Parameters**

- **xy0** (np.array([\[float,](https://docs.python.org/3/library/functions.html#float) [float\]](https://docs.python.org/3/library/functions.html#float))) first coordinate
- **xy1** (np.array([\[float,](https://docs.python.org/3/library/functions.html#float) [float\]](https://docs.python.org/3/library/functions.html#float))) second coordinate
- **location**  $(str)$  $(str)$  $(str)$  direction/projection parameter. Possible values are 'lowerLeft', 'upperRight', 'centerCenter', ...

Returns resulting coordinate

Return type np.array([\[float,](https://docs.python.org/3/library/functions.html#float) [float\]](https://docs.python.org/3/library/functions.html#float))

### <span id="page-14-1"></span>**4.1.9 ACG.Rectangle module**

```
class ACG.Rectangle.Rectangle(xy, layer, virtual=False)
    Bases: ACG.VirtualObj.VirtualObj
```
Creates a better rectangle object with stretch and align capabilities

**align**(*target\_handle: [str](https://docs.python.org/3/library/stdtypes.html#str)*, *ref\_rect: Optional[*[ACG.Rectangle.Rectangle](#page-14-0)*] = None*, *ref\_handle: [str](https://docs.python.org/3/library/stdtypes.html#str) = None*, *track=None*, *align\_opt: Tuple[\[bool,](https://docs.python.org/3/library/functions.html#bool) [bool\]](https://docs.python.org/3/library/functions.html#bool) = True, True*, *offset: Union[Tuple[\[float,](https://docs.python.org/3/library/functions.html#float) [float\]](https://docs.python.org/3/library/functions.html#float),*  $ACG.XY.XY$ *]* = 0, 0)  $\rightarrow ACG. Rectangle. Rectangle$ Moves the rectangle to co-locate the target and ref handles

**property center**

**copy**(*virtual=False*, *layer=None*) → *[ACG.Rectangle.Rectangle](#page-14-0)*

```
dict_compatability = ('handle0', 'handle1', 'xy0', 'xy1', 'layer')
```
#### **export\_locations**()

This method should return a dict of relevant locations for the virtual obj

- <span id="page-15-0"></span>**classmethod from [dict](https://docs.python.org/3/library/stdtypes.html#dict)** (*params: dict*)  $\rightarrow$  *[ACG.Rectangle.Rectangle](#page-14-0)* Enable the creation of a rectangle from a dictionary of parameters
- **get\_dim**(*dim*)

Returns measurement of the dimension of the rectangle

- **get\_enclosure**(*rect:* [ACG.Rectangle.Rectangle,](#page-14-0) *virtual:*  $bool = True$  $bool = True$ )  $\rightarrow$  *[ACG.Rectangle.Rectangle](#page-14-0)* Returns a rectangle that encloses all provided rectangles
- **get\_highest\_layer**(*rect: Optional[Rectangle] = None*, *layer: Optional[\[str\]](https://docs.python.org/3/library/stdtypes.html#str) = None*) → Tuple[\[str,](https://docs.python.org/3/library/stdtypes.html#str) [str\]](https://docs.python.org/3/library/stdtypes.html#str)

Returns the highest layer used by provided rectangles

**get\_midpoint**(*handle: [str](https://docs.python.org/3/library/stdtypes.html#str)*, *coord: Union[Tuple[\[float,](https://docs.python.org/3/library/functions.html#float) [float\]](https://docs.python.org/3/library/functions.html#float),* [ACG.XY.XY](#page-17-1)*]*) → Union[Tuple[\[float,](https://docs.python.org/3/library/functions.html#float) [float\]](https://docs.python.org/3/library/functions.html#float), *[ACG.XY.XY](#page-17-1)*]

Gets the midpoint between a location on this rectangle and another coordinate

**get\_overlap**(*rect:* [ACG.Rectangle.Rectangle,](#page-14-0) *virtual: [bool](https://docs.python.org/3/library/functions.html#bool) = True*) → *[ACG.Rectangle.Rectangle](#page-14-0)* Returns a rectangle corresponding to the overlapped region between two rectangles

**property height**

- **property layer**
- **property ll**
- **property lpp**
- **static overlap**(*A*, *B*) Returns whether or not two rectangles overlap in both dimensions
- **scale**(*size*, *dim=None*) → *[ACG.Rectangle.Rectangle](#page-14-0)* Additvely resizes the rectangle by the provided size
- $set\_dim$  (*dim: [str](https://docs.python.org/3/library/stdtypes.html#str), size: [float](https://docs.python.org/3/library/functions.html#float)*)  $\rightarrow$  *[ACG.Rectangle.Rectangle](#page-14-0)* Sets either the width or height of the rect to desired value. Maintains center location of rect
- **shift\_origin**(*origin=0, 0*, *orient='R0'*, *virtual=True*) → *[ACG.Rectangle.Rectangle](#page-14-0)* Takes xy coordinates and rotation, returns a virtual Rect2 that is re-referenced to the new origin Assumes that the origin of the rectangle is  $(0, 0)$
- **stretch**(*target\_handle: [str](https://docs.python.org/3/library/stdtypes.html#str)*, *ref\_rect=None*, *ref\_handle: [str](https://docs.python.org/3/library/stdtypes.html#str) = None*, *track=None*, *stretch\_opt=True,*  $True, offset=0, 0)$   $\rightarrow$  *[ACG.Rectangle.Rectangle](#page-14-0)* Stretches rectangle to co-locate the target and ref handles. If ref handles are not provided, stretch by given offset

 $to_bbox() \rightarrow bag.layout.util.BBox$ 

```
update_dict()
```
Updates the location dictionary based on the current ll and ur coordinates

**property ur**

**property width**

**property xy**

### <span id="page-16-4"></span><span id="page-16-2"></span>**4.1.10 ACG.Track module**

```
class ACG.Track.Track(dim, spacing, origin=0)
     Bases: object
```
A class for creating consistently spaced reference lines

**align**(*ref\_rect*, *ref\_handle*, *num=0*, *offset=0*) Aligns the provided track number to handle of reference rectangle

#### **property dim**

**get\_track**(*num*) → *[ACG.XY.XY](#page-17-1)* Returns [x, y] coordinates of desired track #

#### **property origin**

#### **property spacing**

**stretch**(*track\_num*, *ref\_rect*, *ref\_handle*, *offset=0*) Stretches the track spacing to co-locate track and handle

<span id="page-16-0"></span>**class** ACG.Track.**TrackManager**

Bases: [object](https://docs.python.org/3/library/functions.html#object)

A class that enables users to create tracks and use them as references for routing

**add\_track**(*name*, *dim*, *spacing*, *origin=0*) Adds a track to the database.

#### **Parameters**

• **name** – name to associate with the added track

- **dim** 'x' or 'y' for the desired routing direction
- **spacing** space between tracks
- **origin** coordinate to place the zero track

**classmethod from\_routing\_grid**(*grid: RoutingGrid*) Generates a track manager object from the current grid

Parameters **grid** – RoutingGrid object used as reference to build all of the desired tracks

Returns Generated TrackManager object from the provided RoutingGrid

Return type *[TrackManager](#page-16-0)*

### **4.1.11 ACG.Via module**

### <span id="page-16-3"></span>**4.1.12 ACG.VirtualInst module**

```
class ACG.VirtualInst.VirtualInst(master, origin=0, 0, orient='R0', inst_name=None)
    Bases: ACG.VirtualObj.VirtualObj
```
A class to enable movement/access of low level instances without directly accessing the master class

**align**(*target handle: [str](https://docs.python.org/3/library/stdtypes.html#str), target rect:* [ACG.VirtualObj.VirtualObj](#page-17-0) = None, *ref rect:* [ACG.VirtualObj.VirtualObj](#page-17-0) *= None*, *ref\_handle: [str](https://docs.python.org/3/library/stdtypes.html#str) = None*, *align\_opt: Tuple[\[bool,](https://docs.python.org/3/library/functions.html#bool) [bool\]](https://docs.python.org/3/library/functions.html#bool)*  $= True, True, offset: Union[Input[Point] (float, int], Union[float, int]), ACG.XY.XY] = 0, 0) \rightarrow$  $= True, True, offset: Union[Input[Point] (float, int], Union[float, int]), ACG.XY.XY] = 0, 0) \rightarrow$  $= True, True, offset: Union[Input[Point] (float, int], Union[float, int]), ACG.XY.XY] = 0, 0) \rightarrow$  $= True, True, offset: Union[Input[Point] (float, int], Union[float, int]), ACG.XY.XY] = 0, 0) \rightarrow$  $= True, True, offset: Union[Input[Point] (float, int], Union[float, int]), ACG.XY.XY] = 0, 0) \rightarrow$  $= True, True, offset: Union[Input[Point] (float, int], Union[float, int]), ACG.XY.XY] = 0, 0) \rightarrow$  $= True, True, offset: Union[Input[Point] (float, int], Union[float, int]), ACG.XY.XY] = 0, 0) \rightarrow$ *[ACG.VirtualInst.VirtualInst](#page-16-1)*

Moves the instance to co-locate target rect handle and reference rect handle

<span id="page-17-4"></span>**edges = ('l', 'b', 'r', 't')**

```
export_locations() → dict
```
Recursively shift all of the elements in the location dictionary

**move**(*origin=None*, *orient=None*) → *[ACG.VirtualInst.VirtualInst](#page-16-1)* Set the origin and orientation to new values

#### **property orient**

**property origin**

**shift\_origin**(*origin=None*, *orient=None*) → *[ACG.VirtualInst.VirtualInst](#page-16-1)* Moves the instance origin to the provided coordinates and performs transformation

```
valid_orientation = ('R0', 'MX', 'MY', 'R180')
vertices = ('ll', 'lr', 'ur', 'ul', 'c', 'cl', 'cb', 'cr', 'ct')
```
### <span id="page-17-2"></span>**4.1.13 ACG.VirtualObj module**

```
class ACG.VirtualObj.VirtualObj
```
Bases: [object](https://docs.python.org/3/library/functions.html#object)

Abstract class for creation of primitive objects

```
export_locations()
```
This method should return a dict of relevant locations for the virtual obj

```
abstract shift_origin(origin=0, 0, orient='R0')
```
This method should shift the coordinates of relevant locations according to provided origin/transformation, and return a new shifted object. This is important to allow for deep manipulation in the hierarchy

### <span id="page-17-3"></span>**4.1.14 ACG.XY module**

```
class ACG.XY.XY(xy, res=0.001)
    Bases: ACG. VirtualObj. VirtualObj
```
Primitive class to describe a single coordinate on xy plane and various associated utility functions Keeps all coordinates on the grid

#### **export\_locations**()

For now just returns a dict of the coordinates

```
shift_origin(origin=0, 0, orient='R0')
```
This method should shift the coordinates of relevant locations according to provided origin/transformation, and return a new shifted object. This is important to allow for deep manipulation in the hierarchy

**property x**

**property xy**

**property y**

### <span id="page-18-1"></span><span id="page-18-0"></span>**4.1.15 ACG.tech module**

When imported, this module will extract tech information for easy access from a module specified by the 'ACG\_TECH' environment variable

### **4.1.16 Module contents**

# **FIVE**

# **INDICES AND TABLES**

- <span id="page-20-0"></span>• genindex
- modindex
- search

# **INTRODUCTION**

<span id="page-22-0"></span>Documentation for available functions and classes can be found at modindex

Arbitrary Cell Generator is a plugin to Berkeley Analog Generator 2.0 (BAG) that enables parametrized grid-free layout creation. The main goal of ACG is to make it easy to create highly customized layout generators that may not be possible in BAG due to its requirement to make layouts technology agnostic. In addition, we make it easy to combine legacy hand-drawn layouts and IP together with new layout generators.

NOTE: ACG is currently in development, and is being slowly cleaned up for open-source consumption, use at your own risk!

# **PYTHON MODULE INDEX**

### <span id="page-24-0"></span>a

ACG.AyarDesignManager, [9](#page-12-2) ACG.PrimitiveUtil, [10](#page-13-0) ACG.Rectangle, [11](#page-14-1) ACG.tech, [15](#page-18-0) ACG.Track, [13](#page-16-2) ACG.VirtualInst, [13](#page-16-3) ACG.VirtualObj, [14](#page-17-2) ACG.XY, [14](#page-17-3)

## **INDEX**

## <span id="page-26-0"></span>A

```
ACG.AyarDesignManager
   module, 9
ACG.PrimitiveUtil
   module, 10
ACG.Rectangle
   module, 11
ACG.tech
   module, 15
ACG.Track
   module, 13
ACG.VirtualInst
   module, 13
ACG.VirtualObj
   module, 14
ACG.XY
   module, 14
add_track() (ACG.Track.TrackManager method), 13
align() (ACG.Rectangle.Rectangle method), 11
align() (ACG.Track.Track method), 13
align() (ACG.VirtualInst.VirtualInst method), 13
AyarDesignManager (class in
       ACG.AyarDesignManager), 9
```
# C

center() (*ACG.Rectangle.Rectangle property*), [11](#page-14-2) copy() (*ACG.Rectangle.Rectangle method*), [11](#page-14-2)

# D

dict\_compatability (*ACG.Rectangle.Rectangle attribute*), [11](#page-14-2) dim() (*ACG.Track.Track property*), [13](#page-16-4)

# E

edges (*ACG.VirtualInst.VirtualInst attribute*), [13](#page-16-4) export\_locations() (*ACG.Rectangle.Rectangle method*), [11](#page-14-2) export\_locations() (*ACG.VirtualInst.VirtualInst method*), [14](#page-17-4) export\_locations() (*ACG.VirtualObj.VirtualObj method*), [14](#page-17-4) export\_locations() (*ACG.XY.XY method*), [14](#page-17-4)

# F

format\_float() (*in module ACG.PrimitiveUtil*), [11](#page-14-2) from\_dict() (*ACG.Rectangle.Rectangle class method*), [11](#page-14-2) from\_routing\_grid() (*ACG.Track.TrackManager class method*), [13](#page-16-4)

# G

```
generate_layout()
        (ACG.AyarDesignManager.AyarDesignManager
        method), 9
generate_schematic()
        (ACG.AyarDesignManager.AyarDesignManager
        method), 9
generate_tb() (ACG.AyarDesignManager.AyarDesignManager
        method), 9
get_dim() (ACG.Rectangle.Rectangle method), 12
get_enclosure() (ACG.Rectangle.Rectangle
        method), 12
get_highest_layer() (ACG.Rectangle.Rectangle
        method), 12
get_midpoint() (ACG.Rectangle.Rectangle
        method), 12
get_overlap() (ACG.Rectangle.Rectangle method),
        12
get_track() (ACG.Track.Track method), 13
H
```
height() (*ACG.Rectangle.Rectangle property*), [12](#page-15-0)

## I

import\_schematic\_library() (*ACG.AyarDesignManager.AyarDesignManager method*), [10](#page-13-1)

### L

layer() (*ACG.Rectangle.Rectangle property*), [12](#page-15-0) ll() (*ACG.Rectangle.Rectangle property*), [12](#page-15-0) load\_sim\_data() (*ACG.AyarDesignManager.AyarDesignManager method*), [10](#page-13-1) locate\_xy() (*in module ACG.PrimitiveUtil*), [11](#page-14-2) lpp() (*ACG.Rectangle.Rectangle property*), [12](#page-15-0)

## M

### U

make\_tdb()(*ACG.AyarDesignManager.AyarDesignManager*date\_dict()(*ACG.Rectangle.Rectangle method*), *method*), [10](#page-13-1) [12](#page-15-0)

Md() (*in module ACG.PrimitiveUtil*), [10](#page-13-1) module ACG.AyarDesignManager, [9](#page-12-3) ACG.PrimitiveUtil, [10](#page-13-1) ACG.Rectangle, [11](#page-14-2) ACG.tech, [15](#page-18-1) ACG.Track, [13](#page-16-4) ACG.VirtualInst, [13](#page-16-4) ACG.VirtualObj, [14](#page-17-4) ACG.XY, [14](#page-17-4) move() (*ACG.VirtualInst.VirtualInst method*), [14](#page-17-4) Mt() (*in module ACG.PrimitiveUtil*), [10](#page-13-1) Mtinv() (*in module ACG.PrimitiveUtil*), [11](#page-14-2)

# O

orient() (*ACG.VirtualInst.VirtualInst property*), [14](#page-17-4) origin() (*ACG.Track.Track property*), [13](#page-16-4) origin() (*ACG.VirtualInst.VirtualInst property*), [14](#page-17-4) overlap() (*ACG.Rectangle.Rectangle static method*), [12](#page-15-0)

# R

Rectangle (*class in ACG.Rectangle*), [11](#page-14-2) run\_flow() (*ACG.AyarDesignManager.AyarDesignManager method*), [10](#page-13-1) run\_LVS() (*ACG.AyarDesignManager.AyarDesignManager method*), [10](#page-13-1) run\_PEX() (*ACG.AyarDesignManager.AyarDesignManager method*), [10](#page-13-1)

# S

- scale() (*ACG.Rectangle.Rectangle method*), [12](#page-15-0) set\_dim() (*ACG.Rectangle.Rectangle method*), [12](#page-15-0) shift\_origin() (*ACG.Rectangle.Rectangle method*), [12](#page-15-0) shift\_origin() (*ACG.VirtualInst.VirtualInst method*), [14](#page-17-4) shift\_origin() (*ACG.VirtualObj.VirtualObj method*), [14](#page-17-4) shift\_origin() (*ACG.XY.XY method*), [14](#page-17-4) simulate() (*ACG.AyarDesignManager.AyarDesignManager method*), [10](#page-13-1) spacing() (*ACG.Track.Track property*), [13](#page-16-4) stretch() (*ACG.Rectangle.Rectangle method*), [12](#page-15-0)
- stretch() (*ACG.Track.Track method*), [13](#page-16-4)

# T

to\_bbox() (*ACG.Rectangle.Rectangle method*), [12](#page-15-0) Track (*class in ACG.Track*), [13](#page-16-4) TrackManager (*class in ACG.Track*), [13](#page-16-4)

ur() (*ACG.Rectangle.Rectangle property*), [12](#page-15-0)

# V

valid\_orientation (*ACG.VirtualInst.VirtualInst attribute*), [14](#page-17-4) vertices (*ACG.VirtualInst.VirtualInst attribute*), [14](#page-17-4) VirtualInst (*class in ACG.VirtualInst*), [13](#page-16-4) VirtualObj (*class in ACG.VirtualObj*), [14](#page-17-4)

# W

width() (*ACG.Rectangle.Rectangle property*), [12](#page-15-0)

# X

x() (*ACG.XY.XY property*), [14](#page-17-4) XY (*class in ACG.XY*), [14](#page-17-4)

- xy() (*ACG.Rectangle.Rectangle property*), [12](#page-15-0)
- xy() (*ACG.XY.XY property*), [14](#page-17-4)

### Y

y() (*ACG.XY.XY property*), [14](#page-17-4)